# An Atmospherical Adventure<br>to the Core of the Earth

# Contents

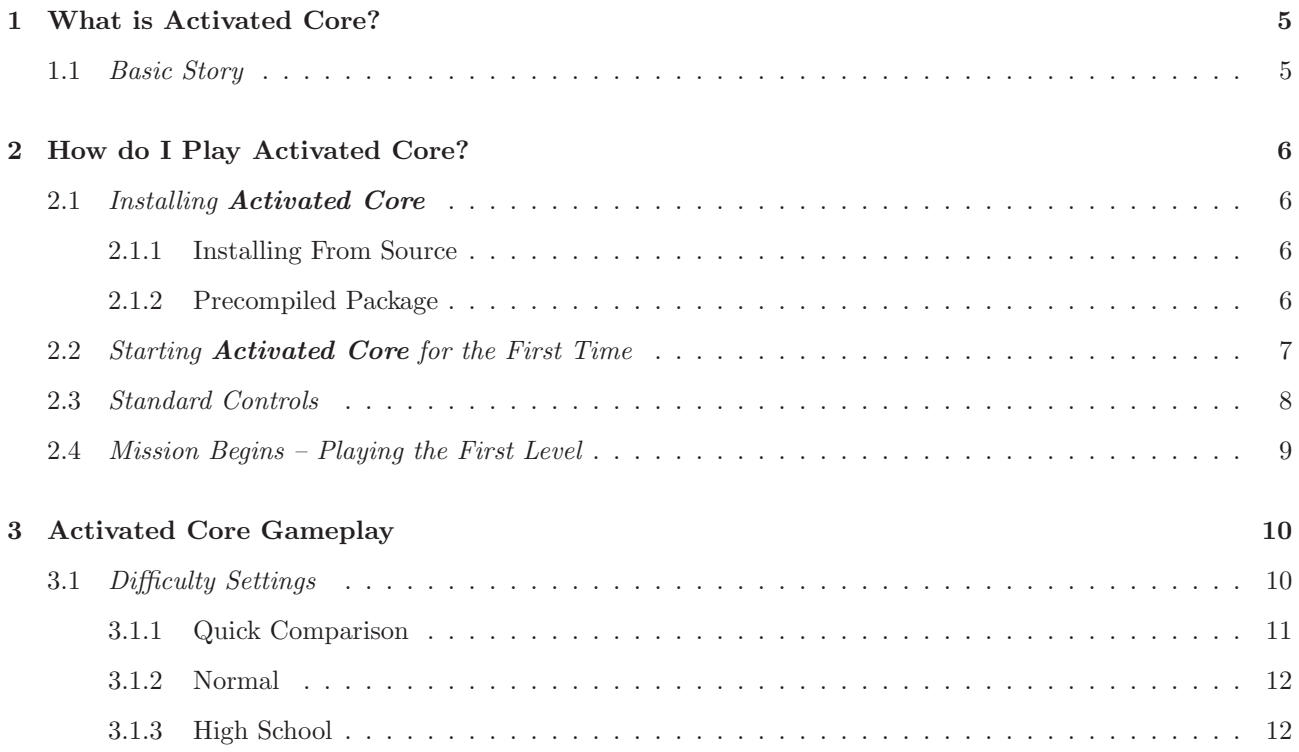

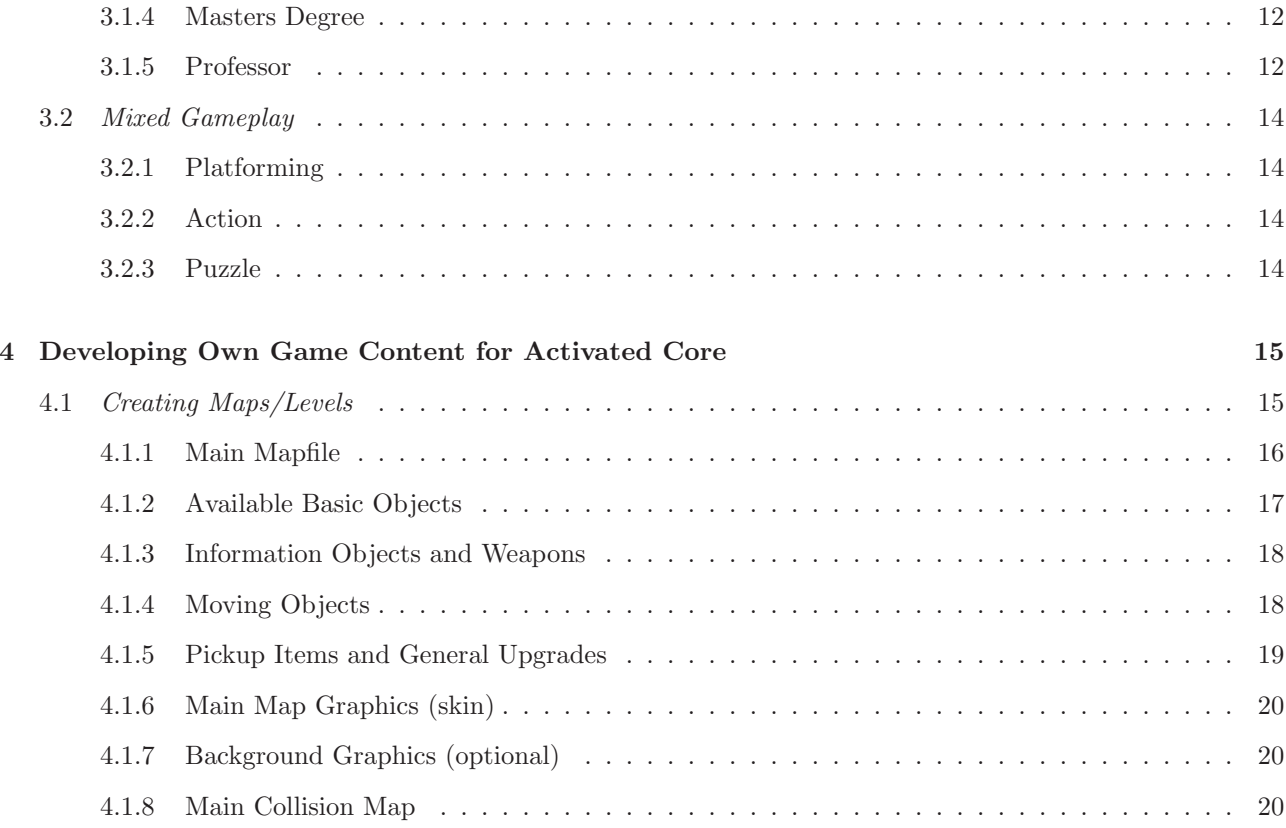

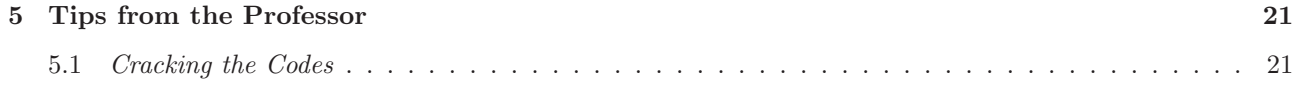

# <sup>1</sup> What is Activated Core?

 $\Large{Activeed~Core}$  is a game which intends to mix several game genres, including platforming, action, puzzle and more. The first version was only a tile based platformer, which then expanded beyond the tiles with large bitmapped maps. This allowed for fast rendering which was needed back in the days. The game was originally programmed in Visual Basic, using the extraordinary powers of DirectDraw 4 in the DirectX library. This was year  $2004$ . By the means of switching permanently to Linux, the development of this version faded gradually and eventually died out, until May 20:th 2010. The game development was then restarted, resulting in a completely rewritten *game engine in C/C++ using OpenGL and GLUT.*

#### 1.1Basic Story

Our character, Include Character Name, was <sup>g</sup>iven <sup>a</sup> mission to explore <sup>a</sup> distant <sup>p</sup>lanet. On her way back to earth, she discovered at <sup>a</sup> distance that the earch atmosphere now have <sup>a</sup> purple hue. As she is getting closer and closer she <sup>p</sup>icks up <sup>a</sup> transmission from earth. . .

The distress call mentioning something about foreign lifeforms converting earth into <sup>a</sup> machine, before it vanishes. When entering through the atmosphere, <sup>a</sup> virus enteres the onboard computers which causes the shields to go down. There's only <sup>a</sup> short matter of time before the ship breaks down and crashes.

By entering <sup>a</sup> cave, near the crash site, she discoveres <sup>a</sup> hive of alien lifeforms, operating on the earth's soil. She begins an infiltration process of an alien vessel buried deep inside the cave.

# <sup>2</sup> How do <sup>I</sup> Play Activated Core?

Time to prepare yourself for an adventure to the core of the earth!

#### 2.1Installing Activated Core

Activated Core is somewhat self contained, and does therefore not need to be installed.

#### 2.1.1 Installing From Source

If you are installing the game from source, there is <sup>a</sup> makefile provided. Just make sure you have the OpenGLand GLUT development libraries on your computer. You can make the executable file by typing,

> make -f Makefile

in your terminal. Make sure you are located in the src directory when performing the command.

#### 2.1.2 Precompiled Package

Life is easy. Just extract the .tar.gz to anywhere.

After installation, you can start the game either from the terminal by,

# > ./activate

or by just running the **activate** file in the installation directory.

After watching through (or skipping by using ESC) the intro, you are presented with the profile screen. Here you can select which profile to use, or create <sup>a</sup> new one. Proceed with <sup>a</sup> choice and enter the main menu. Fromhere you can access the main options, explained shortly below,

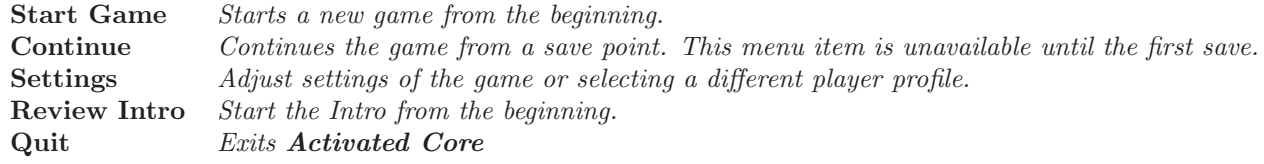

Below is the default keyboard bindings. These settings can be changes from the settings menu.

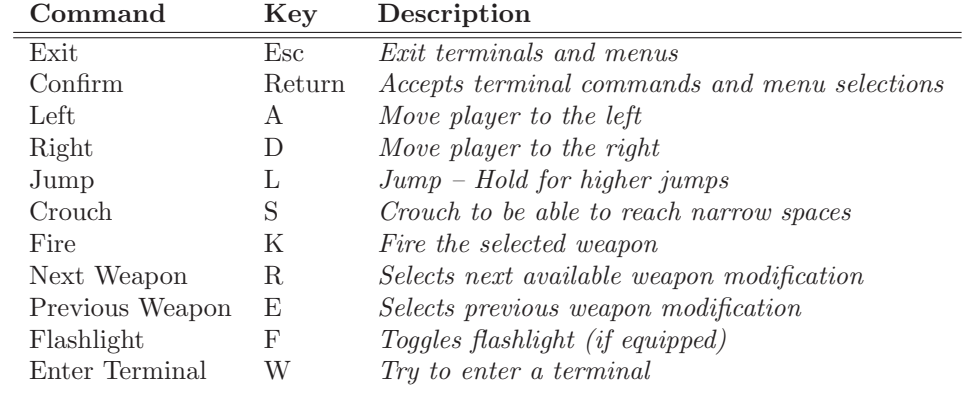

#### 2.4Mission Begins – Playing the First Level

The first level is trying to introduce all styles of gameplay to the <sup>p</sup>layer at the first time. The briefing informs that the virus that entered the ship computers shut down the shields. This is making the ship burn to muchwhen entering through the earth modified atmosphere.

The virus also triggered the self destruction sequence, which is standard equipment on all intergalaxy explorer boats.

Given the problems at hand, the mission of the first level is to disable the automatic destruct sequence, and escape the ship with an escape pod. This is <sup>a</sup> quite hard task, but there is no time limit, and the challenge should <sup>g</sup>ive <sup>a</sup> fair introduction to all gameplay elements.

The virus also made the helper droid in the base of the ship to go haywire. There are two solutions on stopping the self destruction, either go into one of the terminals and stop the countdown by entering the abort code (which can be found by reading the contents of <sup>a</sup> special data disc), or get past Helpy, the droid, to deactivate the destruction hardware.

# <sup>3</sup> Activated Core Gameplay

*Platforming, Action, Puzzle. It's all part of the game.*

#### 3.1Difficulty Settings

There are several difficulty settings to select from when starting <sup>a</sup> game. The selection is unlike most existing game difficulties. The difficulty setting for **Activated Core** affects all gameplay elements described on the next page.

The main settings are,

- 1. Normal
- 2. High School
- 3. Masters Degree
- 4. Professor

#### 3.1.1 Quick Comparison

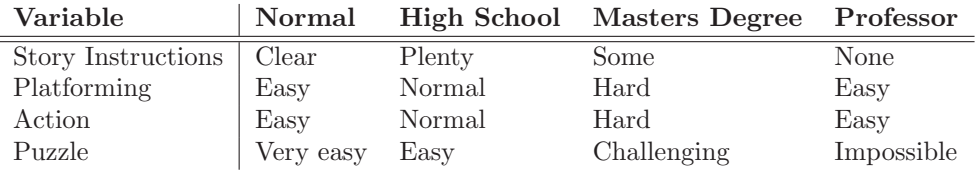

The elaborate the puzzle differences between the different settings one can say that if the target is to open <sup>a</sup> door by using <sup>a</sup> password, the Normal mode would be to get <sup>a</sup> data disc (item) and use it on <sup>a</sup> terminal to open the door. Very much like any key in another game. For the *High School* settings, the same action would require the user to enter <sup>a</sup> command into the terminal to read the disc. To find out the command is <sup>a</sup> one time challenge, but will be the same for all terminals which uses this system. The Masters Degree might require the <sup>p</sup>layer to enter <sup>a</sup> /dev/disc0 folder inside <sup>a</sup> terminal, open <sup>a</sup> binary file and extract the password, then use this together with a command. The difference is not that much, but for a user not familiar with terminal environments, this might be hard enough. The task of opening <sup>a</sup> door at Professor level might require some cracking of the code as well, by using the tools available in the terminal. As the toolset varies between terminals, and the cracking require different solutions and sometimes not even <sup>a</sup> software based solution, this is very hard to figure out at occations, and should only be <sup>p</sup>layed by people who likes impossible puzzles and challenges!

<sup>A</sup> description of all difficulty settings follow on the next few pages.

#### 3.1.2 Normal

This is the standard gameplay of Activated Core. The enemies are not very touch, indicating <sup>a</sup> low level artificial intelligence. The puzzles are easy to figure out, meaning that it's enoug<sup>h</sup> to find <sup>a</sup> certain data disc to operate on a terminal and open a door. Anyone should be able to play through **Activated Core** on this level, but some elements may be pretty touch anyway.

#### 3.1.3 High School

The *High School* difficulty of **Activated Core** introduces smarter and stronger enemies. This is the main difference from *Normal* difficulty. However, some puzzles may require some commands given to a terminal in<br>reducts as wells as the data disc order to operate on the data disc.

#### 3.1.4 Masters Degree

Select this setting if you have the courage of taking on really strong enemies and is pretty familiar with the unixenvironment to get through the puzzle parts. This is actually the overall hardest difficulty setting of the game.

#### 3.1.5 Professor

For this mode, the enemies are only as strong as in the Normal difficulty setting, but the puzzles are very hard. In this mode, there are no <sup>g</sup>iven clues on how to proceed through the levels, and the <sup>p</sup>layer must figure this

out on his/her own. Given this, the *Professor* setting for **Activated Core** gives more emphasis on the puzzle elements and exploration, and might <sup>g</sup>ive <sup>a</sup> more rewarding experience to smart people.

## 3.2.1 Platforming

The main gameplay is <sup>p</sup>latforming elements. This is all exploration of new grounds, progressing through the story. The difficulty of the <sup>p</sup>latforming increases fast, with the first few levels fairly small and easy to find the way through, with quite obivious puzzle elements. But pretty soon, the becomes <sup>a</sup> maze of survival, with insane leaps, traps and more. There is <sup>a</sup> mix of fast paced <sup>p</sup>latforming and slow atmospherical exploration.

#### 3.2.2 Action

Blast your way through the levels, either if it's <sup>p</sup>latforming, shooter etc. Intense action is there to <sup>g</sup>ive contrast to the other elements.

#### 3.2.3 Puzzle

My idea for this is mainly hacking sequences. Either if it is cracking <sup>a</sup> code, password, or hacking terminals to open doors. Some parts may require some really tough thinking when <sup>p</sup>laying on hard difficulty settings.

# <sup>4</sup> Developing Own Game Content for Activated Core

Inteded for online multiplayer use, but I might consider some code changes to make *it work for singler player stories as well.*

#### 4.1Creating Maps/Levels

The files for <sup>a</sup> map has to be specified as,

[mapname] The main mapfile [mapname]gfx.tga Main map graphics (skin) [mapname]gbg.tga Background graphics (optional) [mapname]col.tga Main collision map [mapname]ext Animated map graphics definitions

## 4.1.1 Main Mapfile

The first <sup>5</sup> lines of the mapfile has to be, in order of appearance,

Level Name Author Width HeightMusic Index

Level Name and Author can both be 128 characters wide. Music Index is an internal index for a song. The Width and Height fields are defined as <sup>a</sup> number of 32x32 tiles, so <sup>a</sup> map of 1024x1024 <sup>p</sup>ixels would translate to <sup>32</sup> and <sup>32</sup> respectivly. Example mapfile header:

My Cool Map! Jiisuki32 643

The example above would load the map  $My \ Cool$  Map!, created by *Jiisuki*. The map is  $32x64$  in tilesize, which is 1024x2048 <sup>p</sup>ixels in size. The music used is the first song, Mission Begins.

The lines that follow lists all objects on the map. An object is defined by one description line which makes the loading interpreter go into the correct segment. The Object name comes first, and the syntax on the secondline. For example,

#### TERMINAL

 <sup>176</sup> <sup>118</sup> <sup>0</sup> -1 <sup>128</sup> <sup>42</sup> <sup>0</sup> General Utility Terminal > Welcome Line <sup>1</sup> > Welcome Line <sup>2</sup> > Welcome Line <sup>3</sup>

#### 4.1.2 Available Basic Objects

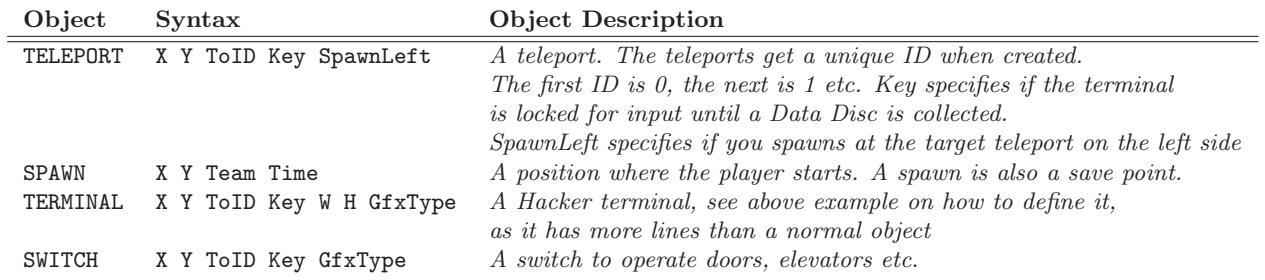

## 4.1.3 Information Objects and Weapons

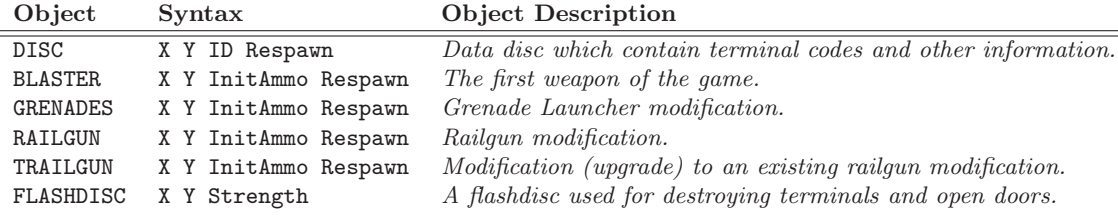

# 4.1.4 Moving Objects

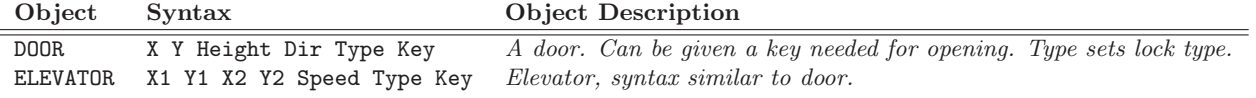

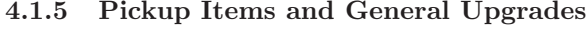

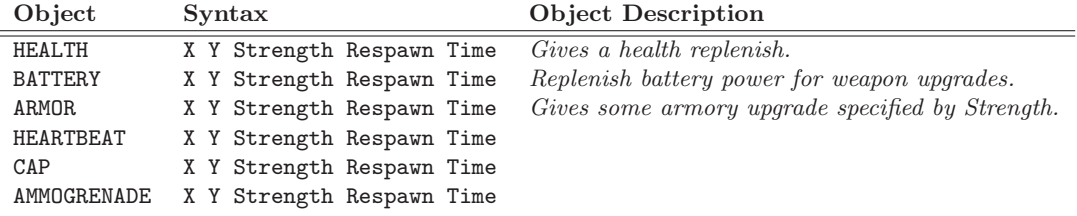

## 4.1.6 Main Map Graphics (skin)

This file contains the graphical overlay for the collision map. The format should be 32-bit TGA, with reference to the Bottom Left and using RLE compression. The last <sup>8</sup> bits (alpha channel) is used for transparency.

## 4.1.7 Background Graphics (optional)

This is <sup>a</sup> background image, which should be twice as large as the main map graphics and collision map! The background graphics scrolls slower in the game, so it has to be larger to not disappear when at the edges of the screen. This graphics is optional.

## 4.1.8 Main Collision Map

This is <sup>a</sup> background image, which should be twice as large as the main map graphics and collision map! The background graphics scrolls slower in the game, so it has to be larger to not disappear when at the edges of the screen. This graphics is optional.

# <sup>5</sup> Tips from the Professor

Need some tips for beating the game at the Professor level? The Activated Core *Professor <sup>g</sup>ives you some pointers here!*

> 5.1Cracking the Codes